# **Tiandy Alta dispositivos en la aplicación móvil EasyLivePlus**

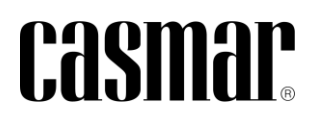

# **Introducción**

En la siguiente nota técnica se detalla los pasos a seguir para dar de alta los dispositivos de Tiandy en su propia aplicación (EaseyLive Plus). Todos ellos disponen de conexión P2P fácil e intuitiva, tanto en el registro de dispositivos como en la gestión a nivel usuario final.

### **Descarga APP EasyLivePlus**

La aplicación móvil es compatible tanto para dispositivos Android como IOS. Se encuentra disponible tanto en Play Store (Android) como en la APP Store. También es posible realizar la descarga escaneando el siguiente código QR.

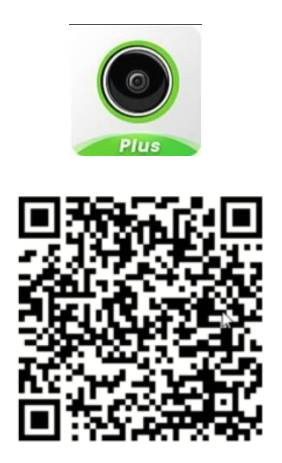

# **Agregar dispositivos en la aplicación**

Los dispositivos de Tiandy (cámaras y grabadores) pueden ser agregados escaneando el código QR o bien a partir del número de serie (normalmente 17 dígitos). Esta información se puede consultar en la interfaz local, a través de webserver.

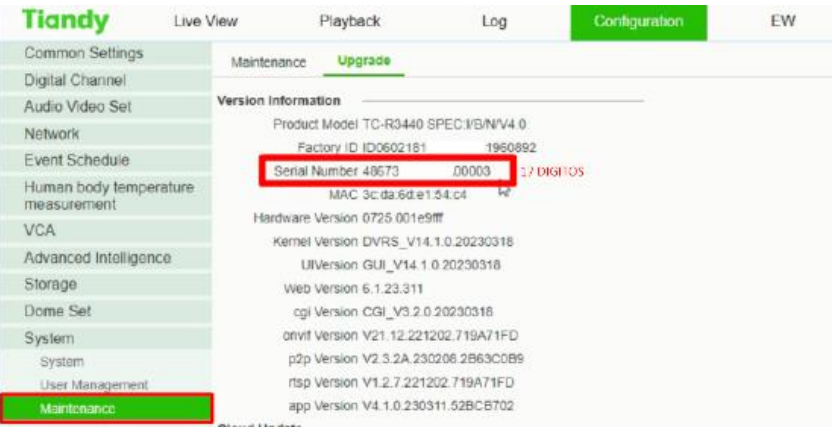

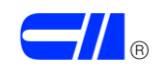

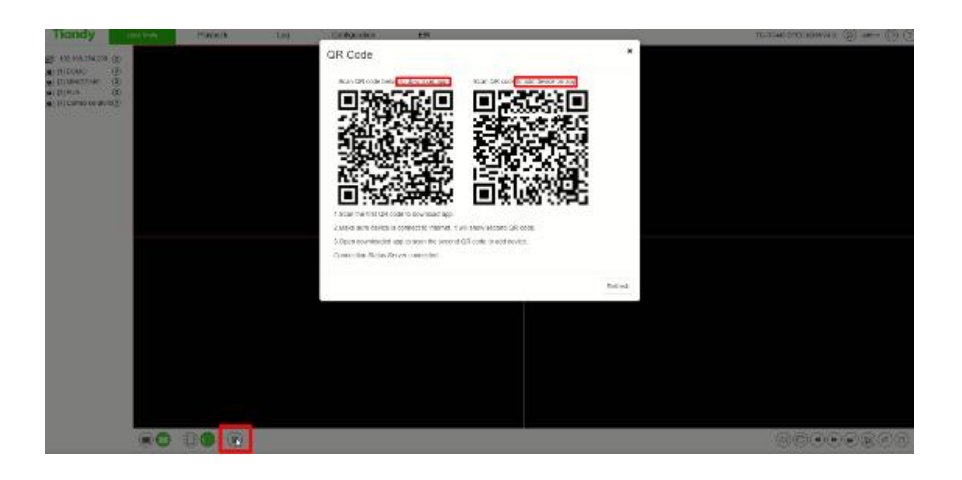

#### **Códigos QR**

A continuación se indican los pasos a seguir para dar de alta los positivos mediante código QR

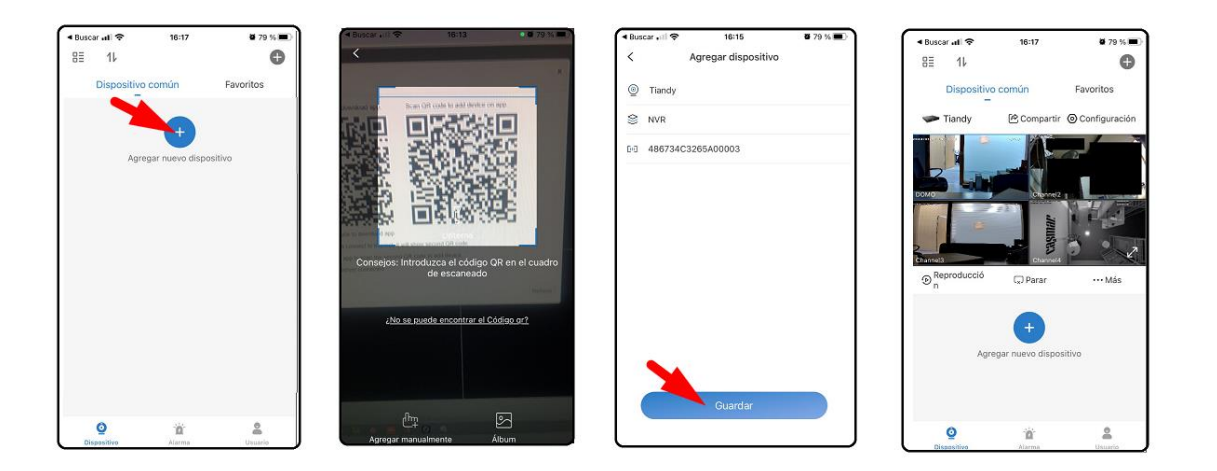

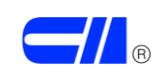